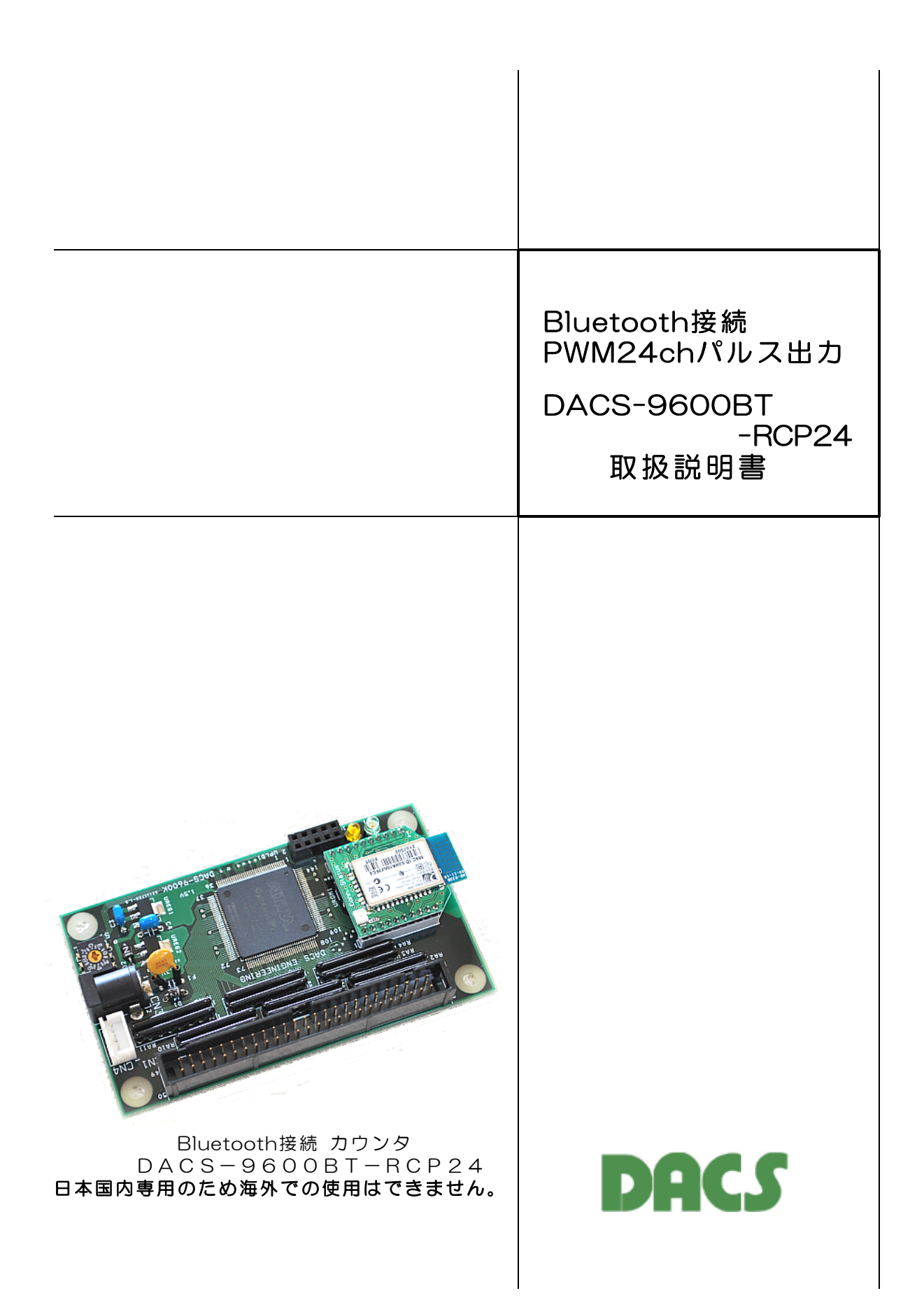

# 機器使用に関する注意と警告

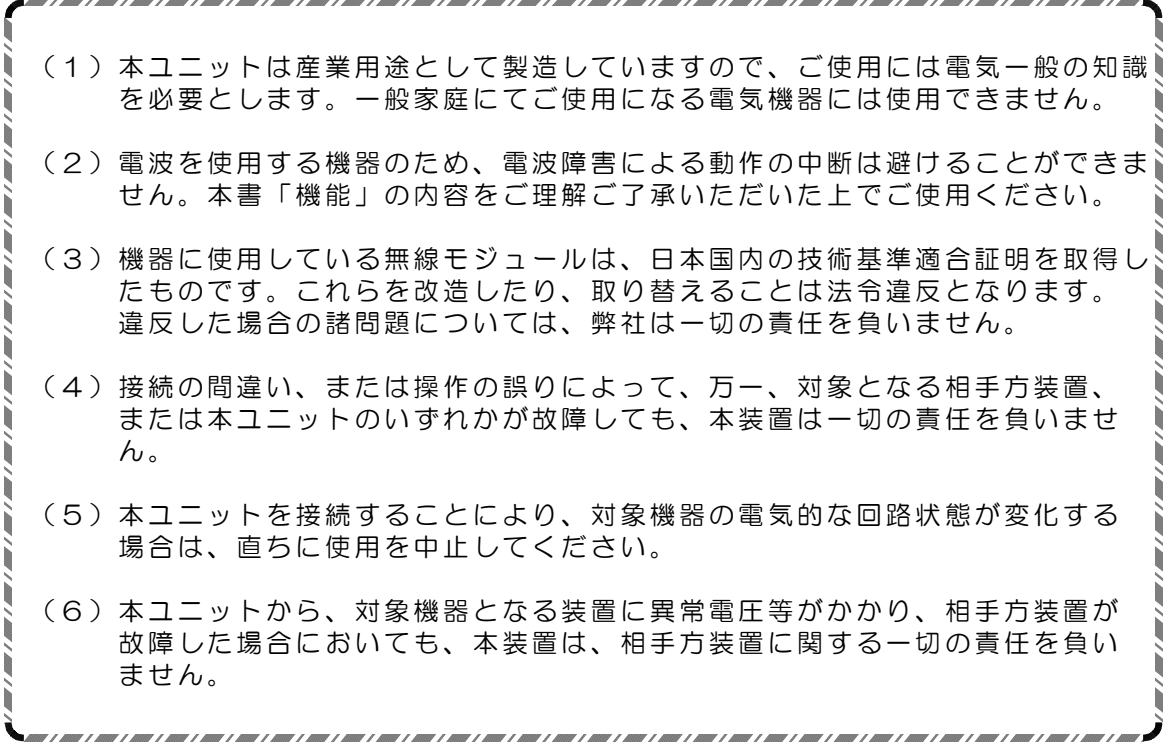

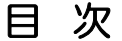

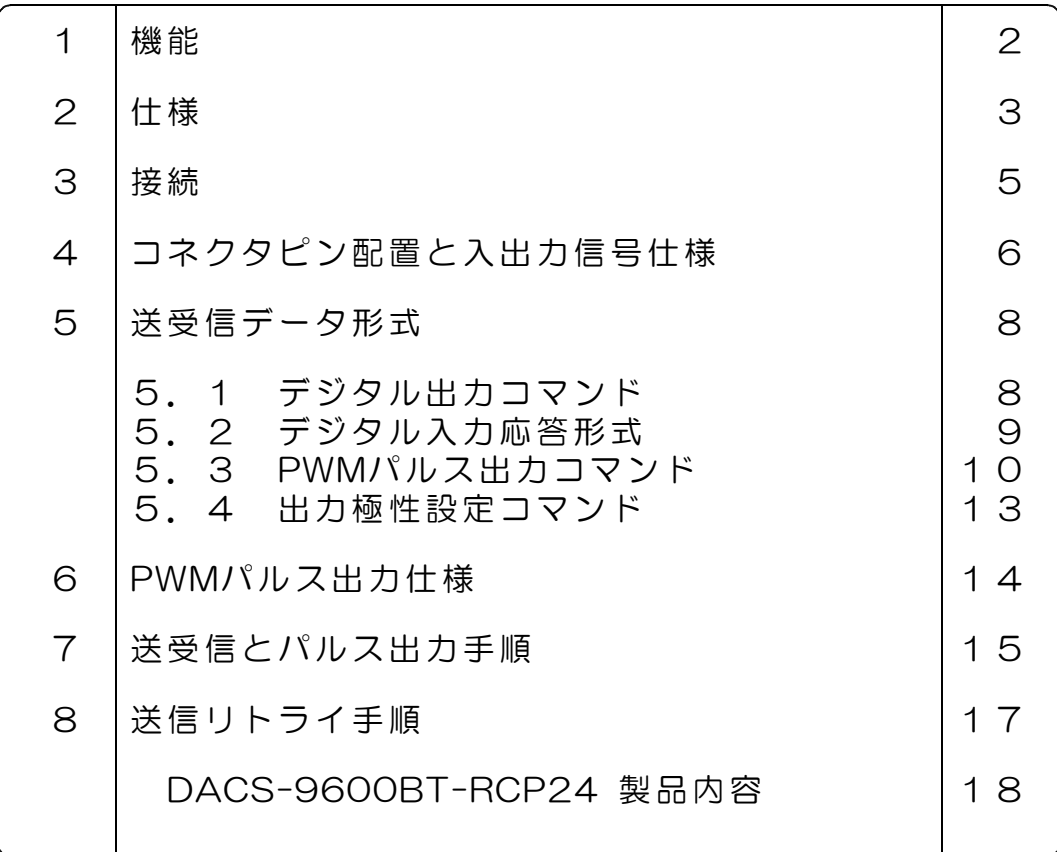

#### 1. 機 能

PWM24chパルス出力 DACS-9600BT-RCP24 は、パソコンなどのBluetoothインター フェイスと接続し、24ch分の高精度PWMパルスを出力する基板です。デフォルト設定にて、  $RC$ サーボ用として、パルス幅初期値を中立点位置の1520µs、最大パルス幅、最小パルス幅 を制限しています。また、一般的なパルス発生源として、これらの制限を解除して使用する ことも可能です。

#### (1) デジタル入出力機能

デジタル入力24bitとデジタル出力24bitがあり、5V系TTLとLVTTLに接続できます。デジ タル出力は、一定時間(約2秒)パソコンからのコマンド送信がない場合、フェールセーフ機 能を利用して、全bitを0にすることもできます。

(2) PWMパルス出力機能

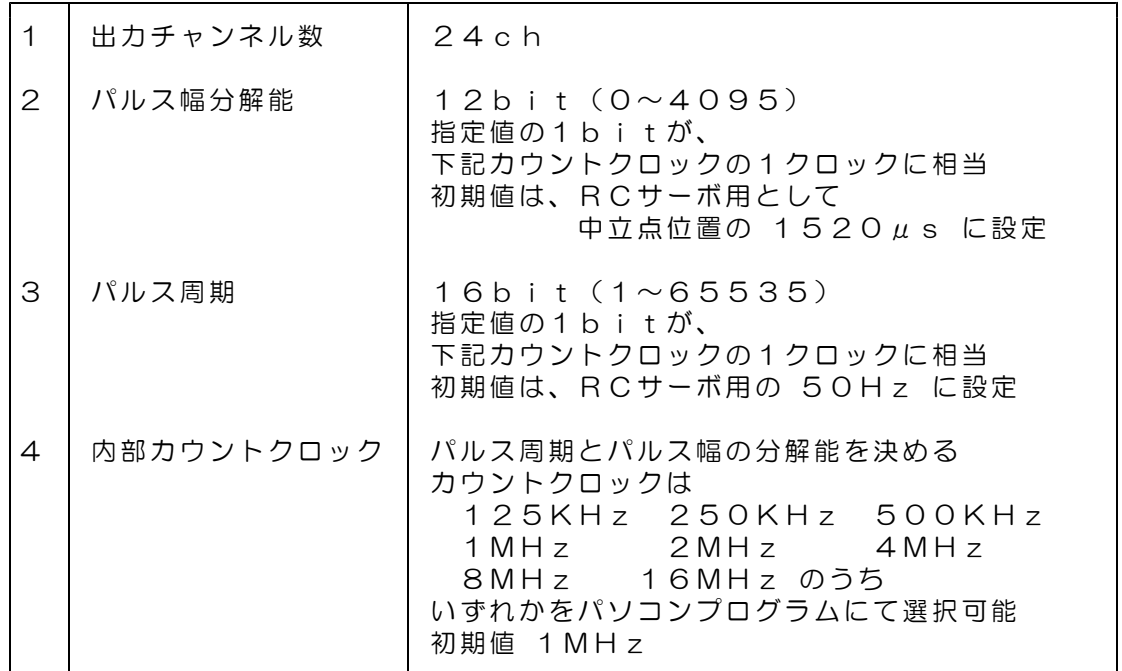

#### (3) Bluetooth接続

日本国内の技術基準適合証明を取得した無線モジュールを使用しています。 製品ごとに固有の名前とPINコードを設定しています。

パソコン側のプログラミングは、COMポートを使用したシリアル通信となります。

\*\*\* 日本国内専用のため海外での使用はできません。\*\*\*

使用している無線モジュール Microchip Technology RN42-I/RM 日本国内の技術基準適合証明 R201-125709 Bluetooth認証 B014867 end device listing (4) 接続距離

見通し範囲で10m以内です。

同一周波数帯には、無線LAN、電子レンジ、コードレス電話機などが使用されていますので、 これらの電波が同じチャンネルに重なった場合には、無線接続が10秒程度中断することがあ ります。電波障害がなくなれば、通信は自動的に正常復帰しますし、中断があっても、送受 信データの誤りは極めて少ない伝送方式になっています。

#### (5) 通信速度

パソコンソフトからデジタル出力コマンドを発信して、DACS-9600BT からのデジタル入 力レスポンスを受信し、パソコンソフトにてデジタル入力データを読取るまでを1サイクルと すると、最高で、毎秒10~15回の繰返しにて実行することができます。 なお、無線モジュールは、受信レベルが低いと、リトライを実行するため、数mの近距離で あれば、最大速度で使用できますが、離れた位置にある場合、あるいは途中に障害物がある ような応用では、1秒程度の繰返しにおさえて、電波障害による送受信中断頻度を下げる配慮 が必要となります。

## 2. 仕 様

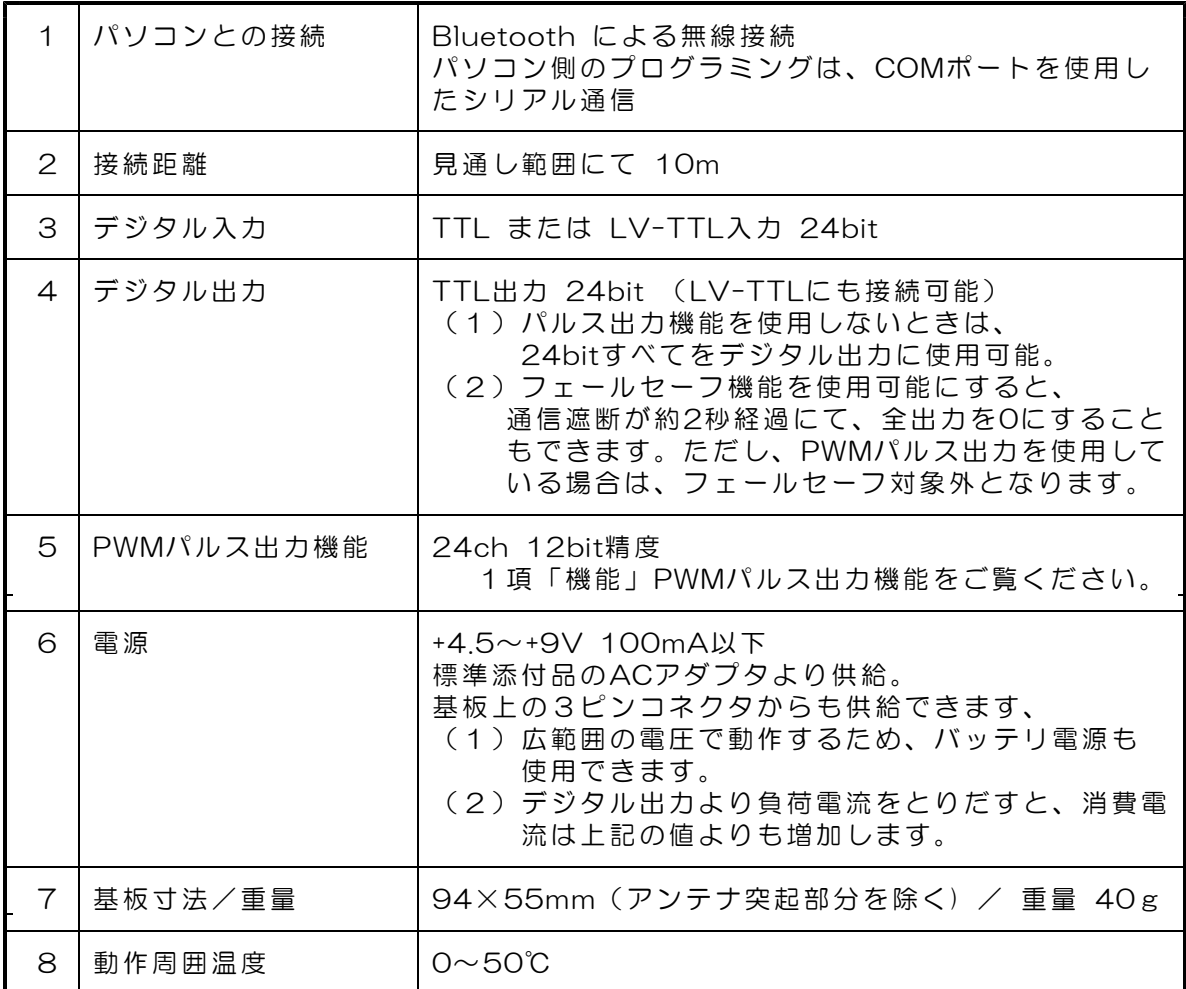

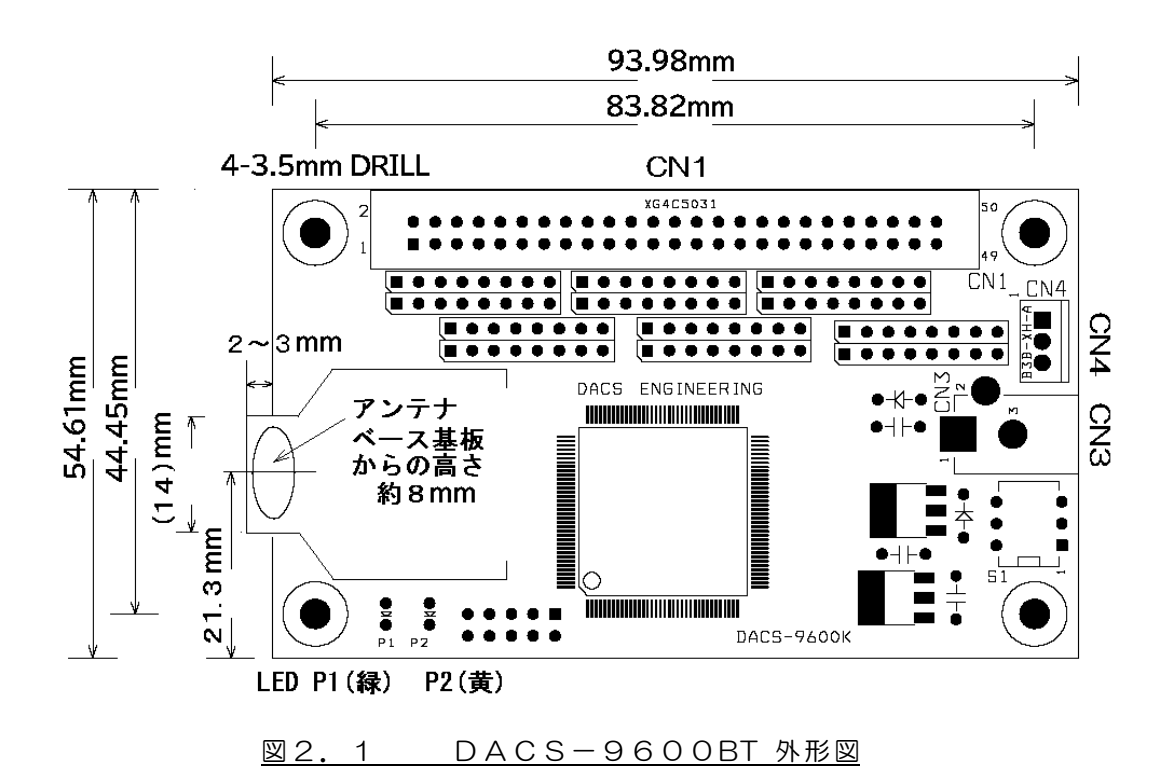

#### 3.接続

(1)デジタル入出力の接続

4項「コネクタピン配置と入出力信号仕様」をご覧いただいて、適切に接続を行ってくださ い。Bluetooth接続の設定と通信動作試験を行う段階では、デジタル入出力信号は解放 (無接続)のままでも問題はありません。無接続のまま、設定と動作試験を行うことをお勧 めします。

(2)電源接続

製品に添付しているACアダプタ(5V 1A)を取付けます。

(ご参考)別売のケーブル付3ピンコネクタを使用して、内部基板上のCN4から 電源出力用として、ACアダプタと同じ電圧の電源が取出せます。

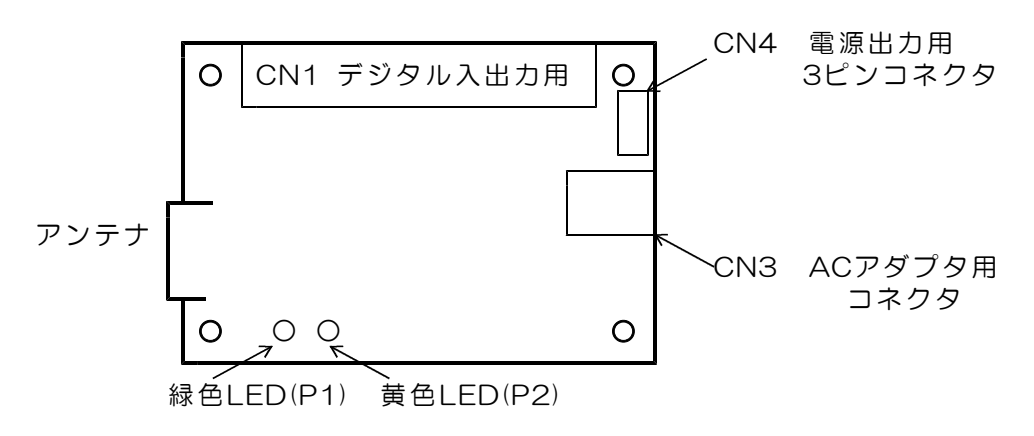

【図3.1】 DACS-9600BT コネクタ配置

(3)LED表示

P1 緑色ランプ パソコンの接続プログラムが起動し、シリアル通信が可能なときは 約2Hzで点滅。それ以外のときは連続点灯

P2 黄色ランプ パソコンからコマンドが送られると、約2秒間消灯。 パソコンからコマンドが連続して送られると、消灯した状態。 それ以外のときは連続点灯

## (4)Bluetooth接続

WindowsパソコンとのBluetooth接続手順は、別途、「DACS-9600BT Bluetooth接続 説明書」をご覧ください。

## 4. コネクタピン配置と入出力信号仕様

CN1 デジタル入出力コネクタ (50Pフラットケーブル用)

٦

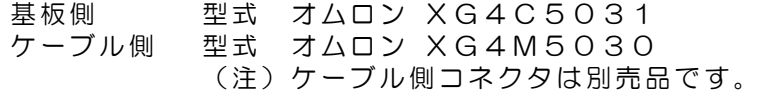

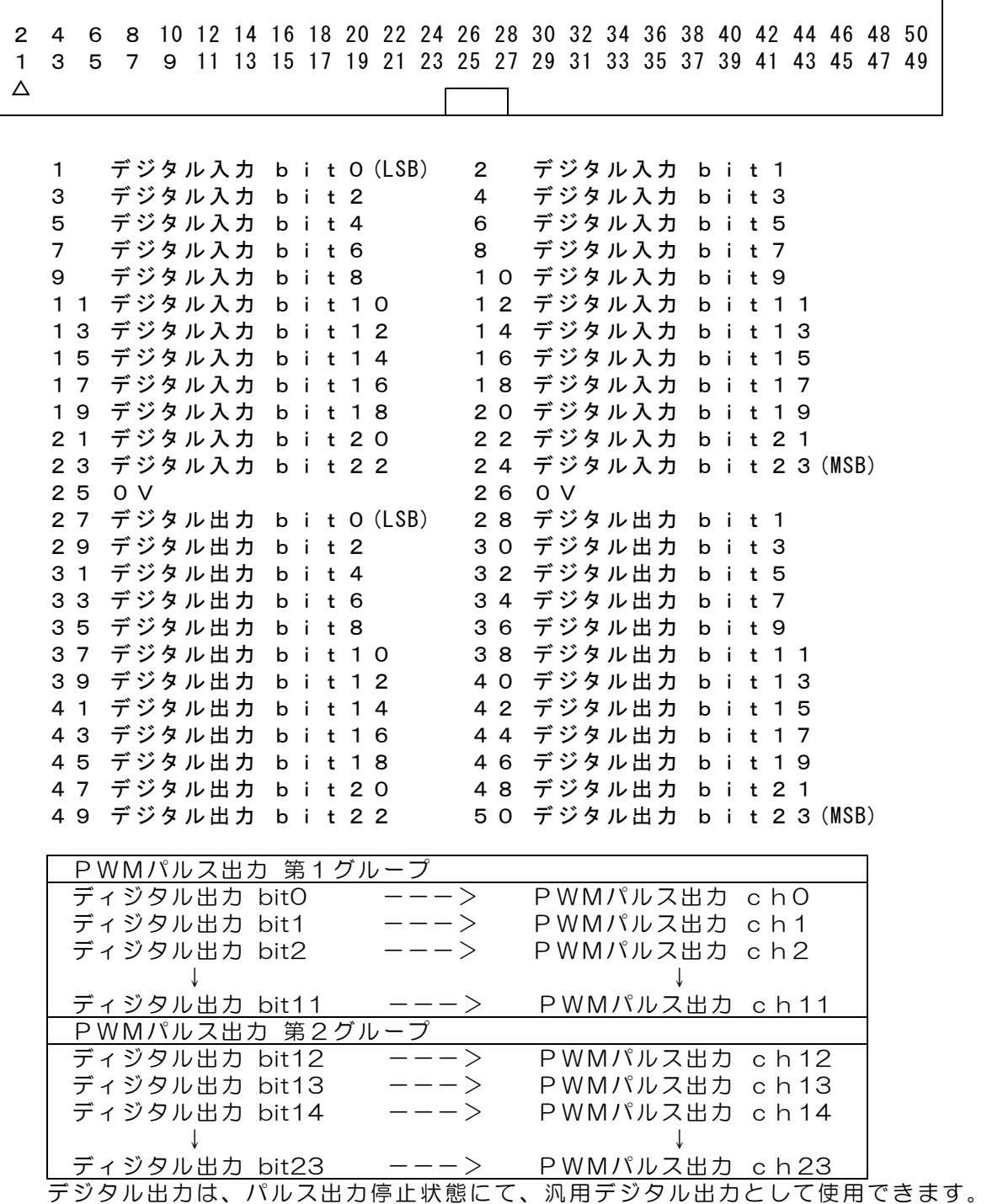

デジタル入力回路

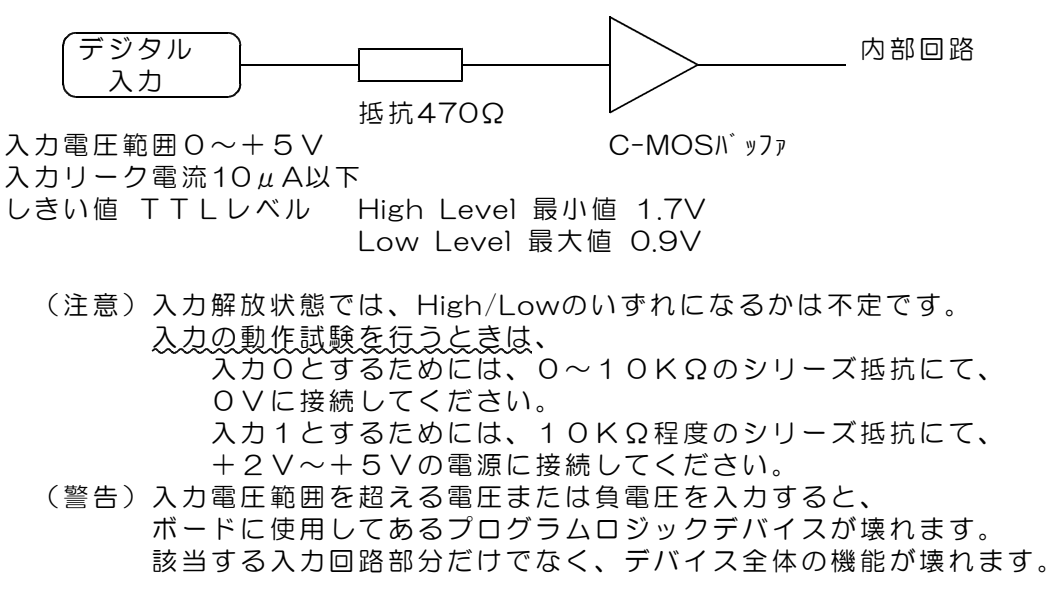

デジタル出力回路

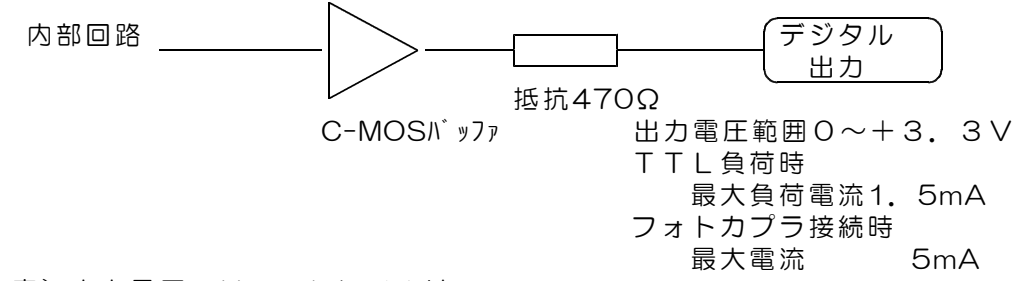

(注意)出力電圧のHighレベルは、 最小値で+2.4V 最大値で+3.3Vとなっています。

### CN3 ACアダプタ用コネクタ

ACアダプタ(+5V 1A)は標準添付品です。 コネクタ仕様 適合プラグ径 外形3.5mm 内径1.3mm センタープラス +4.5V~+9V 安定化電源 推奨 5V(1A以上) 別電源を使用する場合は、別売のDCプラグを ご購入ください。 DCプラグ 型式 PP3-002D

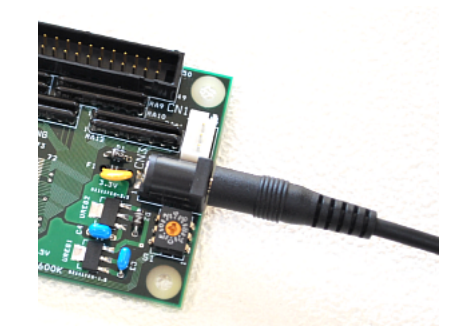

#### CN4 電源入力用3Pコネクタ

別売の3Pコネクタ付きケーブルを接続するコネクタです。 電源出力用となります。 ACアダプタを使用しない場合は、電源入力用として使用できます。

## 5.送受信データ形式

5.1 デジタル出力コマンド (PC → DACS-9600BT)

(1)データ形式

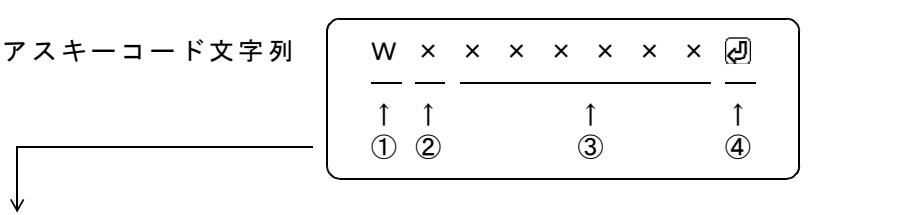

① W(大文字) デジタル出力コマンド識別文字コード

② 0 応答要求あり 出力フェイルセーフなし(標準) 4 応答要求なし 出力フェイルセーフなし 8 応答要求あり 出力フェイルセーフあり C 応答要求なし 出力フェイルセーフあり

> 「応答要求あり」の場合、このコマンドを受信にて、 デジタル出力を更新して後、デジタル入力応答を返します。 「応答要求なし」の場合、デジタル出力を更新するのみで、 デジタル入力応答を返しません。 「出力フェイルセーフあり」の場合、W、Pコマンドなどの 送信が約2秒間ないと、すべてのデジタル出力が0になります。

③ 000000~FFFFFF 16進数6桁表記(英字は小文字も可) デジタル出力する内容を指定。

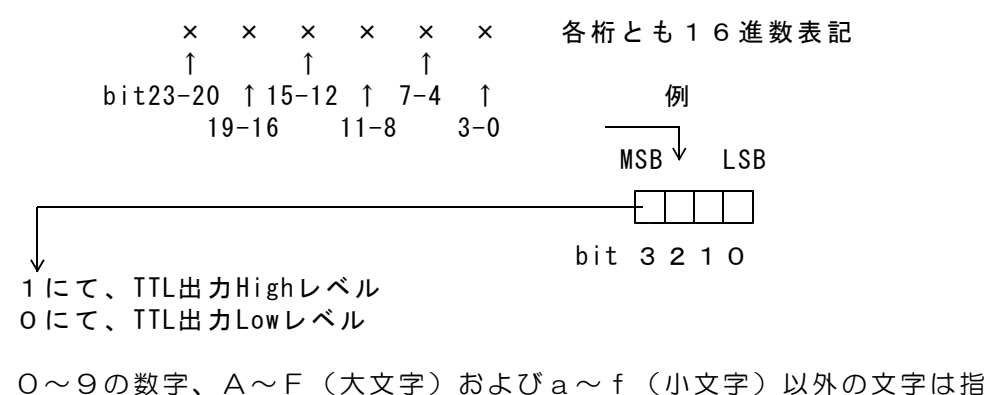

定できません。 3項のデータすべてを省略した場合(例 WO )、デジタル出力状態を 変更することなく、デジタル入力応答のみ受信することができます。

④ 区切りマーク アスキー 0D(H) キャリッジリターンコード または & 文字コード(複数コマンドを続ける場合に使用)

(2)動作

DACS-9600BTは Wコマンドを受信すると、データにしたがって、デジタル出力を 実行し、出力変更から約10μs後にデジタル入力をラッチして、R応答を送信します。 5.2 デジタル入力応答データ形式 (DACS-9600BT → PC)

#### ご注意 本項にて説明するデジタル入力データ形式は、パソコンから送信するコマンドで はありません。パソコンから送信する「Wコマンド」に、DACS-9600BT が 応答するデータ形式を説明しています。

(1)データ形式

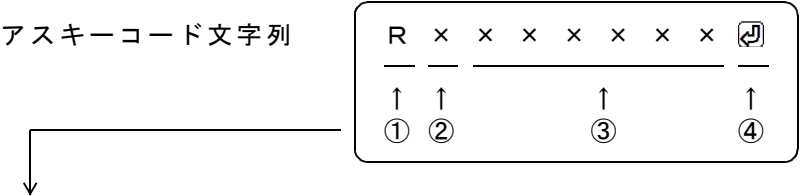

- ① R(大文字) 応答識別文字コード
- ② 0~7 DIPスイッチ設定 8~Fの設定は使用できません。
- ③ 000000~FFFFFF 16進数6桁表記(大文字) デジタル入力内容。

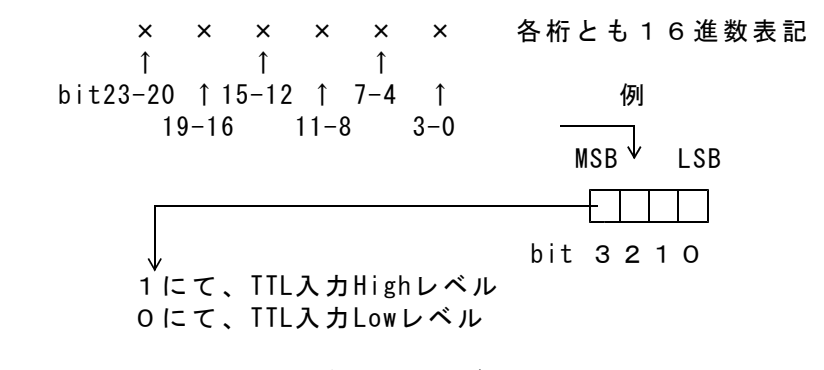

Wコマンドでデータ省略があっても、応答内容には省略はなく、 常に固定長です。

④ 区切りマーク アスキー 0D(H) キャリッジリターンコード または & 文字コード (コマンドの区切りマークと同じ)

(2)動作

DACS-9600BT は、Wコマンドを受信すると、デジタル入力データとして、 Rレスポンスを返します。

DACS-9600BT-RCP24基板は、Qコマンドを受信すると、 指定内容に従って、PWMパルス出力制御を実行します。 デジタル出力bitは、PWMパルス出力開始指定にてパルス出力となり、 PWMパルス出力停止指定にて、出力は、以前に受信したデジタル出力コマンド (Wコマンド)の指定内容となり、以後は通常のデジタル出力動作となります。

Qコマンドの応答は、デジタル入力応答形式(Rレスポンス)と同じです。 Qコマンドの応答を、設定したパルス幅またはパルス間隔とすることもできます。 パルス幅またはパルス間隔の設定なしで、現在値を読取ること もできます。 詳細は、本項の(2)動作をご覧ください。

(1)データ形式

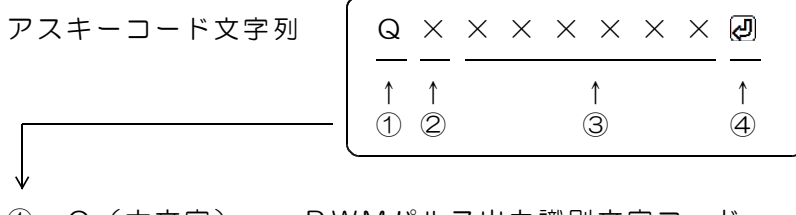

- ① Q(大文字) PWMパルス出力識別文字コード
- ② 0 . 応答要求あり (標準)
- 4 応答要求なし

③ 000000~FFFFFF 16進数6桁表記(小文字も可) 出力する内容を指定

左端より bit23~20 右端が bit3~0

| bit23            | パルス周期および内部カウントクロック周波数指定<br>のとき1とする。それ以外のときは0とする。                                                                                                   |
|------------------|----------------------------------------------------------------------------------------------------|
| bit22 $\sim$ 20. | 内部カウントクロック周波数の指定<br>bit23を1としたときのみ設定可能となります。<br>0 :125KHz<br>1:250KHz<br>2:500KHz<br>3 : 1 MH z (初期値)<br>4:<br>2MHz<br>5:4MHz<br>6:8MHz<br>7:16MHz |
| bit 19 $\sim$ 17 | 通常は 0 を指定<br>bit17をONとすると、Qコマンドの応答は、設定し<br>たパルス幅またはパルス間隔となります。<br>詳細は、本項の(2)動作をご覧ください。                                                             |
|                  |                                                                                                    |

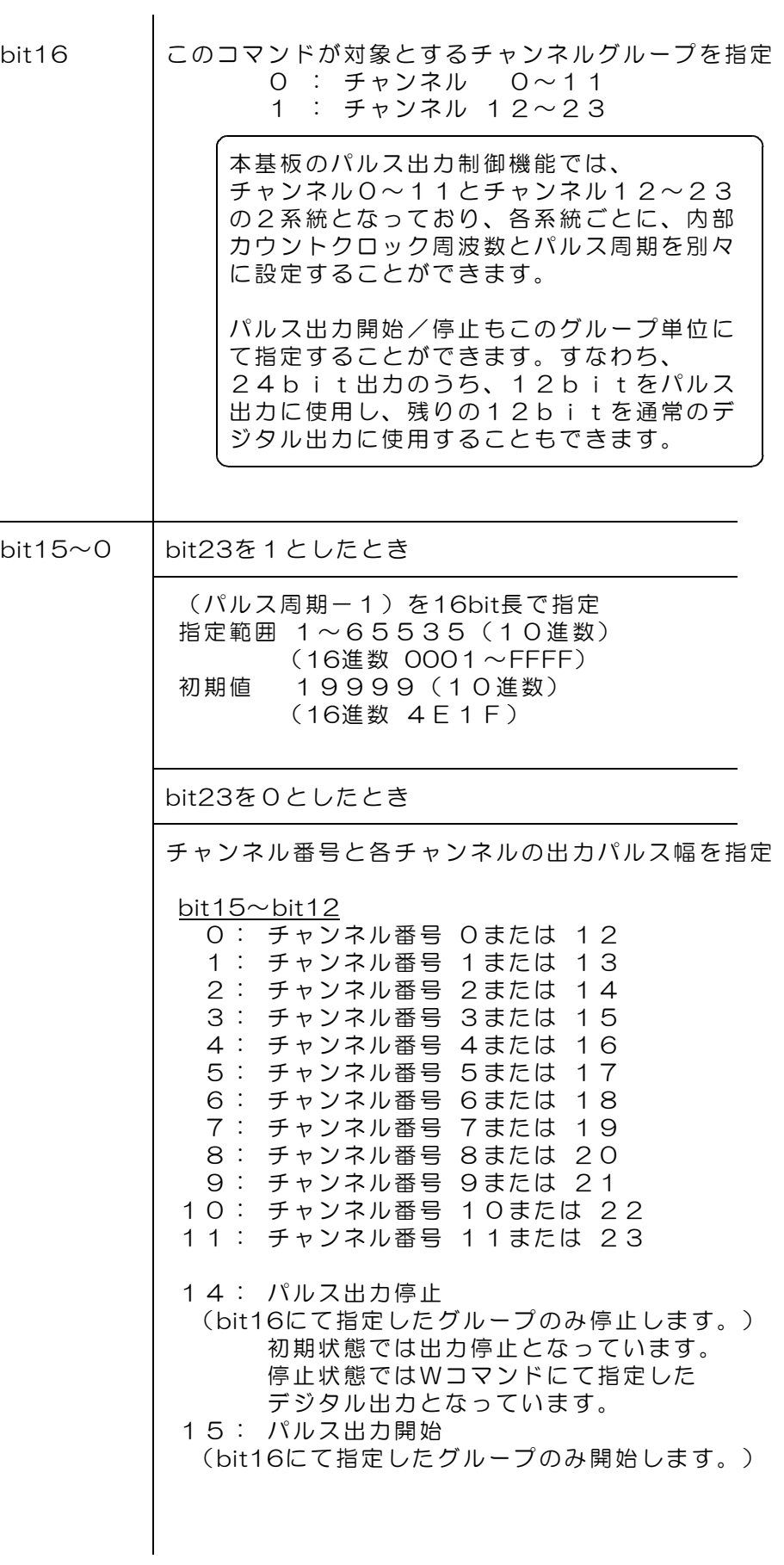

bit11 $\sim$ bit0 パルス幅を12bit長で指定 指定範囲 0~4095(10進数) (16進数 000~FFF) 0にてパルス出力なし 1にて1クロック時間分のパルス幅 初期値 1520(10進数)(16進数 5F0) 電源投入後の初期状態では、RCサーボ用に 最小値と最大値が有効になっていますので、 この範囲外の値を指定しても、 つぎの最小/最大値に制限してセットされます。 最小値 560(10進数) (16進数 230) 最大値 2480(10進数)(16進数 9B0)

制限解除方法 グループ0の内部カウントクロック周波数を 1MHz以外とする。 これにてグループ0と1共に解除となります。

一度周波数を変更すると、1MHzに戻しても 制限解除状態のままとなります。

bit15~bit12 に14,15を指定したときは、 bit11~bit0 は無意味となります。000 として ください。

0~9の数字、A~F(大文字)およびa~f(小文字)以外の文字は指 定できません。

④ 区切りマーク アスキー 0D(H) キャリッジリターンコード または & 文字コード(複数コマンドを続ける場合に使用)

(2)動作

DACS-9600BT-RCP24 は、Qコマンドを受信すると、データに従って、PWM出力 のパルス周期、パルス幅の設定、PWM出力の開始/停止などを実行し、デジタル入力 データのR応答を送信します。

Qコマンドの bit17 をONとした場合は、パルス幅またはパルス周期の設定値を、 U応答として親機に送信します。

応答する形式は、先頭文字がUとなる以外は、送信したQコマンドの内容と同じです。 ただし、パルス幅設定の場合で、パルス幅制限値を超えた指定をすると、制限値に修 正した内容を応答します。制限解除状態では指定値のとおりとなります。

例1 送信 Q0020456 20 → 受信 U0020456 20 チャンネルグループ0、チャンネル番号0のパルス幅を設定した場合

Qコマンドの bit11~0 を省略すると、設定なしで、パルス幅またはパルス間隔の 現在値を応答します。パルス間隔の場合は、bit15~0 を省略します。

- 例2 送信 Q002120 → 受信 U002145620
- チャンネルグループ0、チャンネル番号1のパルス幅を読取った場合 例3 送信 Q082 @ → 受信 U0B24E1 F @ チャンネルグループ0のパルス周期を読取った場合

5.4 出力極性設定コマンド (PC → DACS-9600BT)

デジタル出力信号の極性を、各bitごとに設定します。電源投入時には、すべてのbit が正論理(反転なし)となっています。すなわち、このコマンドにて全bitに0を指定 した状態と同じになっています。

(1)データ形式

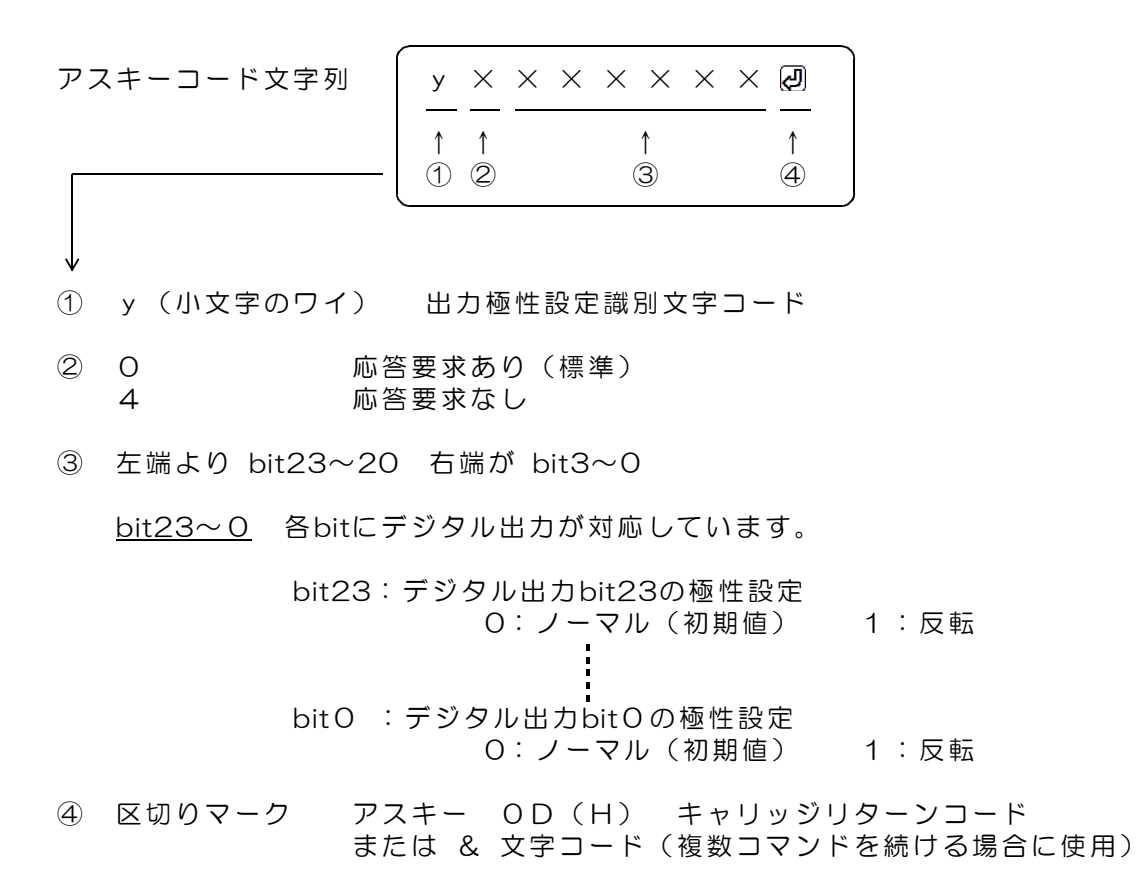

#### (2)動作

DACS-9600BT-RCP24 は、yコマンドを受信すると、データに従って、デジタル 出力極性を設定します。 このコマンドの応答は、先頭の識別文字がUとなったUレスポンスとして、受信した データを、そのままのエコーとして返します。

応答例 U0001000 <sub>2</sub>

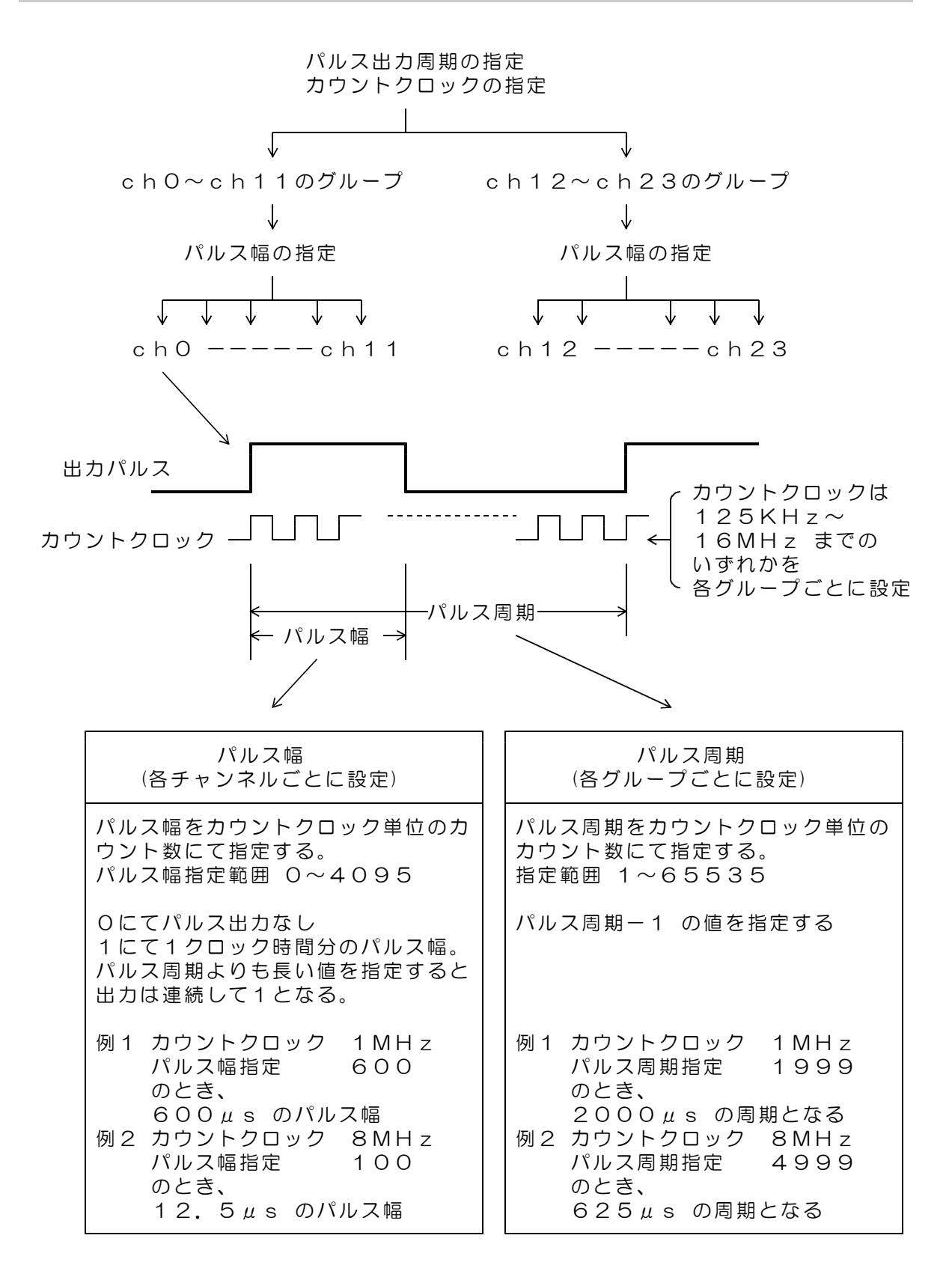

## 7. 送受信とパルス出力手順

サンプルプログラム D96BTDIO.EXE を、たとえば D96BTDIO などのフォルダを作成し て,この中にコピーし、マウスにてダブルクリックして起動します。このプログラムはダウン ロードした dacs9600BT\_DIO フォルダにあります。

Bluetooth接続手順は 「DACS-9600BT Bluetooth接続説明書」を ご覧ください

サンプルプログラムは、起動後、接続可 能なCOMポートの検索を実行します。 接続ができると、右のような画面になり ます。図は、Blutooth接続でシリアルポ ート番号 9 に接続した例です。

キーボードから WO2 (大文字のW、 ゼロ、enterキー) と入力すると DACS-9600BT から、デジタル入力状 態の応答があり、下のような画面になり ます。これにて接続が確認できました。

接続ができないと、「接続なし」と表示 されますので、このような場合は、 パソコンの設定を再度確認してください。

デジタル入出力の動作試験

キーボードから、半角文字で、 W0000000回 と入力してみてくだ さい。W0000000 はデジタル出力 の設定、R0xxxxxx はデジタル入 力状態の応答です。

■ DACS-9600BT 通信テスト  $\Box$  $\times$  $x^{-1}$ 接続COMボート番号 9 +入力 >> \_

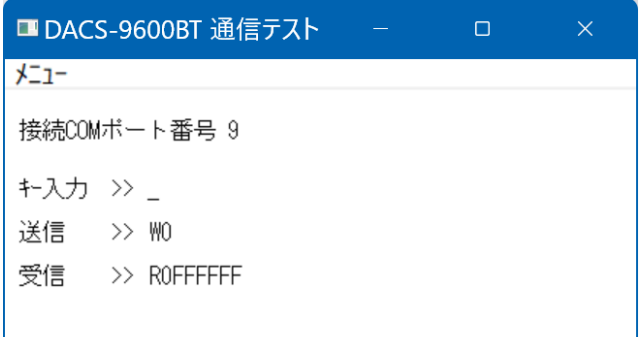

出力の指定および入力状態の応答に関する詳細は、5.1項および5.2項の説明をご覧ください。 (受信データの最後には、キャリッジリターンコードがありますが、このコードは画面上で は ・ となるか、全く表示されないかのいずれかになります。)

#### パルス出力の動作試験

(1)各グループごとに、内部カウントクロック周波数と、パルス周期を指定します。 送信コマンド例 Q0B04E1F29 チャンネルグループ0〜11の 内部カウントクロック 1MHz パルス周期 20000μs とする Q0B14E1F 回 チャンネルグループ12~23の 内部カウントクロック 1MHz パルス周期 20000μs とする

(2)各チャンネルごとに、パルス幅を指定します。

電源投入時の初期状態では、最小値と最大値が制限されています。 最小値 560(10進数) (16進数 230) 最大値 2480(10進数)(16進数 9B0)

パルス幅を指定しないチャンネルは、 初期値 1520(10進数)(16進数 5F0) となります。

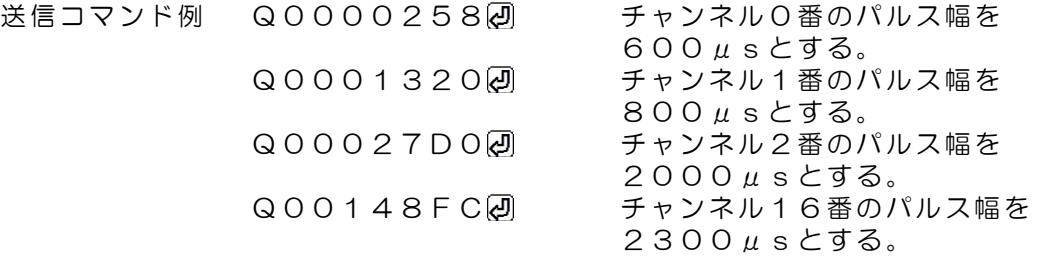

(3)各グループごとに、パルス出力開始を指定します。 送信コマンド例 Q000F000 チャンネルグループ0~11の パルス出力を開始する。 Q001F000@ チャンネルグループ12~23の パルス出力を開始する。

開始後、上記(2)項の例にて、パルス幅を変更することにより、出力を継続しながら、 パルス幅を変更することができます。

(4)パルス幅制限を解除する場合、チャンネルグループ0~11の内部カウントクロック をいったん1MHz以外とする。同時にチャンネル12~23も解除となります。 送信コマンド例 QOCO4E1F2 チャンネルグループ0~11の

内部カウントクロック 2MHz QOBO4E1F2 内部カウントクロック 1MHzに もどす。

## 8.送信リトライ手順

DACS-9600BTに使用している無線モジュールは、送信データが相手先にて正常に受信で きているかどうかを、相手先からの応答にて確認しています。相手先からの応答がない場合 は、リトライを実行します。しかしながら、電波状況によっては、PCからのコマンド送信も しくは DACS-9600BT からのレスポンス送信が、消滅することも考えられます。確実なシ ステム動作とするためにも、有線のデジタル入出力と同様に、アプリケーションソフトにて、 リトライ手順を組込む必要があります。

リトライのタイムアウトは、システムの繰返し動作時間に関連して、0.2秒から10秒程度の 範囲としてください。

コマンド再送信を実行した場合の、受信データ識別方法について

タイムアウトによりコマンド送信を再度実行した場合、無線モジュールのリトライと重複し て、レスポンス応答が複数回戻ってくることがあります。この場合、アプリケーションソフ トは、受信したデータが、再送信したコマンドに対する応答であることを確認しなければ、 次に進むことができません。もしも、先のコマンドに対する応答を、再送信の応答として進 んでしまうと、この後、コマンドと応答の対応がずれてしまうという問題が生じます。この 問題を解決するため、DACS-9600BTでは、次のような識別コードを、コマンドおよびレス ポンス文字列に追加しています。

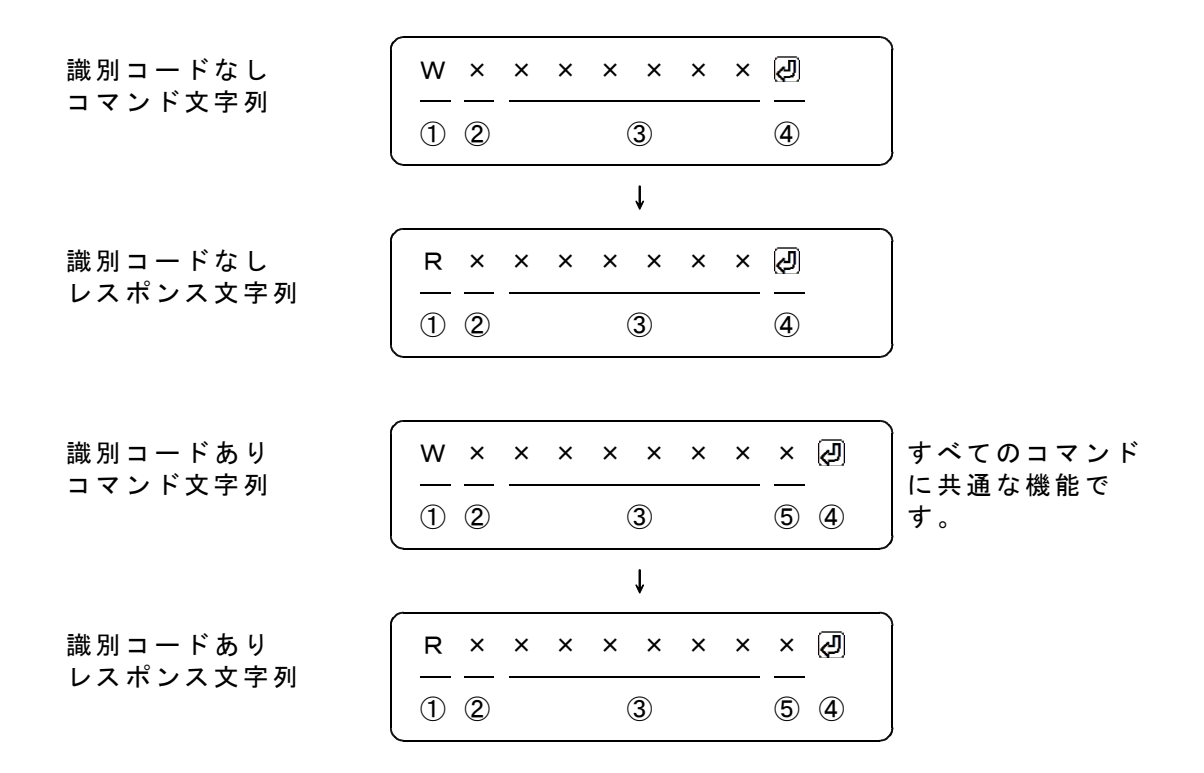

識別コードを利用する場合は、コマンド文字列の最後に1文字(0~9,A~F)を追加します。 図の「識別コードあり」で、⑤の位置が識別コードとなります。ここに指定した文字は、レ スポンスにて、そのまま⑤の位置に戻ってきます。例えば、通常は識別コードを0としておい て、再送信をする場合は、識別コードを1から順次更新してゆくといった使用方法になります。 受信したレスポンスにて、最後に送信した識別コードと受信データの一致を確認すれば、送 信したコマンドと、受信したレスポンスの対応をとることができます。

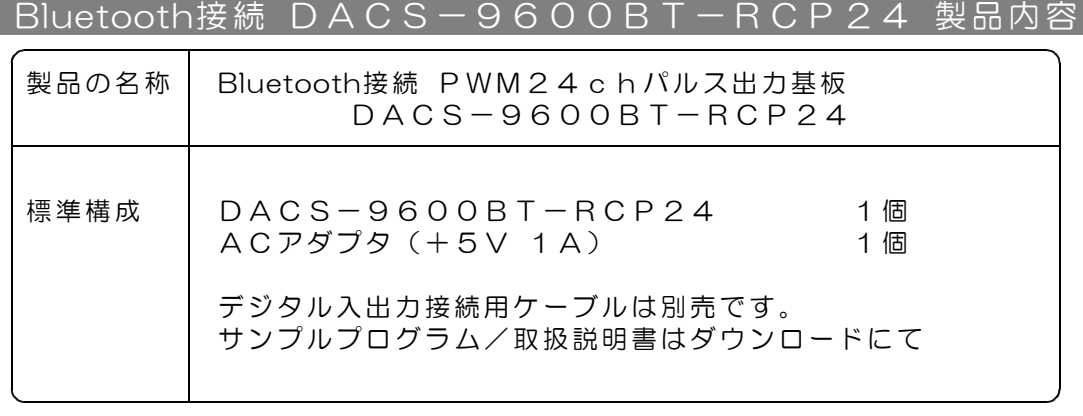

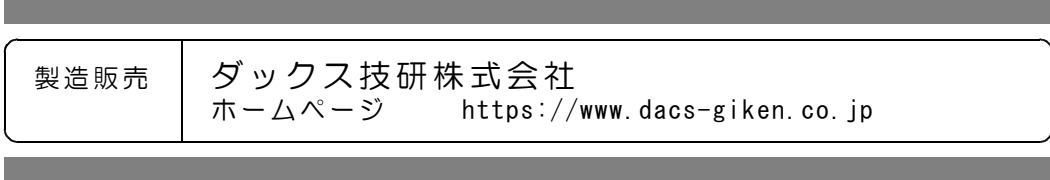

DACS96BTRCP23A14D